Loading...

Toggle navigation **LimeSurvey** 

- Active surveys 19
- **•** List surveys
- Logout
- **Tutorials** 
	- O Beginner tour
- Configuration
	- $\circ$  System overview

Users

8

Surveys

21

Active surveys

19

ComfortUpdate key

Activated

 $\circ$ 

- $\circ$ ■ Advanced
	- **Themes**
	- Manage label sets
	- Check data integrity
	- Backup entire database
	- ComfortUpdate
- $\circ$ Users
	- **Manage survey administrators**
	- Create/edit user groups
	- Central participant database
- $\bigcirc$ **Settings** 
	- Home page settings

- Global settings
- Plugin manager
- **Menu configuration**
- **Menu entries configuration**
- Surveys
- Toggle Dropdown
	- O Create a new survey
	- $\circ$  Import a survey
	- $\circ$  Copy a survey
	- $\bigcirc$
	- List surveys
- Active surveys 19
- DenisChenu
	- My account
	- $\circ$
	- Logout
- $\bullet$
- Loading notifications
- $1.05$
- 2. Test 1 question choix unique (287435)
- 3. Statistics

 $\overline{\phantom{0}}$ 

Settings Structure

Survey settings

Overview

General settings

Text elements

Data policy settings

Theme options

 $\equiv$ 

 $\equiv$ 

 $\perp$ 

 $\mathbf{r}$ 

 $\mathbf{r}$ 

**Presentation** 

Participant settings

Tokens user list management

Notifications & data

 $\equiv$ Publication & access

 $\omega_{\rm{max}}$ 

Survey menu

List questions

List question groups

**Responses** 

**Survey participants** 

**Statistics** 

 $\equiv$ 

**Quotas** 

**Assessments** 

 $\equiv$ **Survey permissions** 

Email templates

 $\omega$ 

Ξ.

**Panel integration** 

 $\equiv$ **Resources** L. Simple plugins  $\equiv$ 

- My first question group 1
	- [Q00] › A first example question. Please answer this question:

Simple mode View statistics Clear Close

## **Statistics**

## **General filters**

Data selection

Include:

 $\overline{\mathcal{L}_{\text{max}}(\mathcal{L}_{\text{max}})}$ 

```
• All responses Complete only Incomplete only
```
View summary of all available fields:

On Off

 $\overline{\mathbf{v}}$ 

Subtotals based on displayed questions: On Off

 $\checkmark$ 

Statistics report language:

 $English$   $\sim$ 

Response ID

Greater than:

Less than:

 $\hat{\mathbf{r}}$ 

Output format

**o** HTML OPDF OExcel

Output options

Show text responses inline:

On Off

Show graphs:

On Off

 $\overline{\mathcal{L}}$ 

Number of columns:

O One **o** Two O Three

Graph labels:

 $\bullet$  Question code  $\circ$  Question text  $\circ$  Both

 $\sim$  Each question has its own graph type defined in its advanced settings.

Using the chart type selector you can force the graph type for all selected questions.

Chart type:

As defined in question settings  $\vee$ View statistics | Clear

### **Response filters**

□ My first question group (Question group1448)

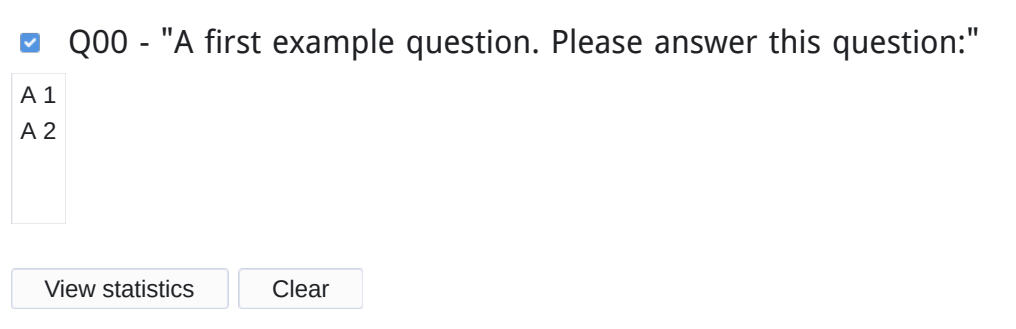

## **Statistics**

# **Results**

Number of records in this query: 3

Total records in survey: 3

Browse

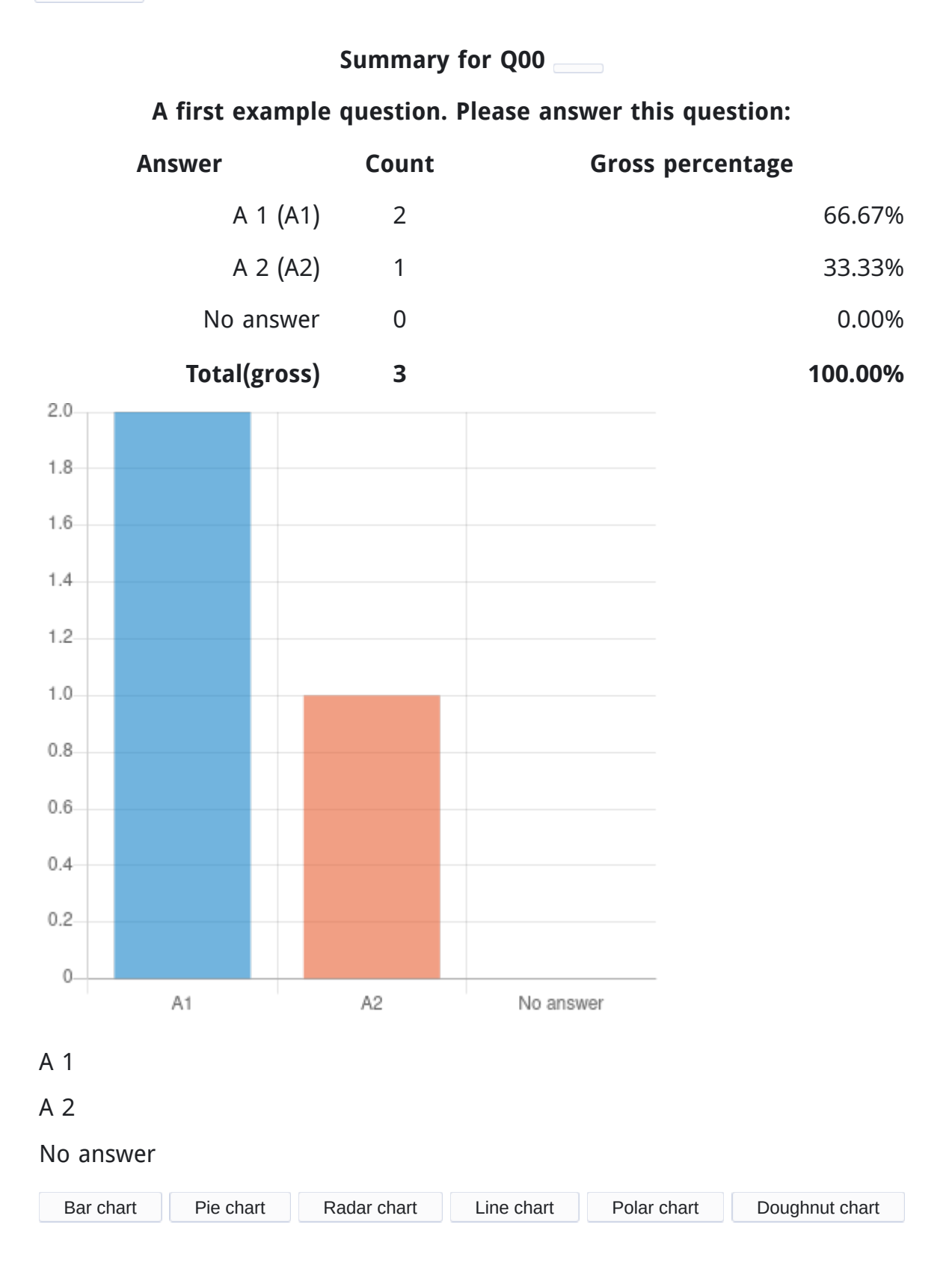

Please wait, loading data...

Make sure all images on this screen are loaded before clicking on the button.

Export images

Limesurvey online manual

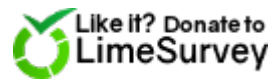

**LimeSurvey** 

Version 3.26.0

 $\mathbf{x}$ 

System information

#### **Your system configuration**:

LimeSurvey version

3.26.0

- **•** LimeSurvey build github
- Operating system

Linux poledra.maison.shnoulle.net 5.11.15-200.fc33.x86\_64 #1 SMP Fri Apr 16

13:41:20 UTC 2021 x86\_64

**• PHP version** 

7.4.16

- Web server name limesurvey.local
- Web server software

nginx/1.18.0

- Web server info HTTP/1.1
- Database driver mysql
- Database driver version mysqlnd 7.4.16
- Database server info Uptime: 66430 Threads: 7 Questions: 32893 Slow queries: 0 Opens: 77 Flush tables: 1 Open tables: 57 Queries per second avg: 0.495

Database server version Uptime: 66430 Threads: 7 Questions: 32893 Slow queries: 0 Opens: 77 Flush tables: 1 Open tables: 57 Queries per second avg: 0.495

 $\overline{\phantom{a}}$ 

Confirm

Are you sure?

Please wait, loading data...

Yes No

**Close**  $\mathbf{x}$ 

Error

An error occurred.

 Close  $\vert x \vert$ 

Success

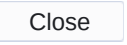

×

Notifications

**Close**